## Universität Konstanz

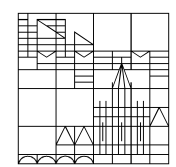

August 2020

# **Handreichung** für Lehrende

Beantragung einer ILIAS-Umgebung in ZEuS

#### **1. Grundsätzliches zur Anbindung an ILIAS**

Die Beantragung einer ILIAS Umgebung durch entsprechende Eintragung in ZEuS kann ab sofort auch von Lehrenden und Personen mit Sekretariats-Rollen vorgenommen werden.

Die ILIAS-Umgebung mit dem Titel der ZEuS-Veranstaltung wird für Sie durch das ILIAS-Team in ILIAS angelegt.

Die Art der ILIAS-Umgebung legen Sie mit der Auswahl in ZEuS fest (z.B. eine ILIAS-Umgebung für alle Parallelgruppen) – Ihre gewünschte Variante wird ebenfalls an das ILIAS-Team übermittelt.

Die Dozent\*innen der Lehrveranstaltung werden als Kursadministrator\*innen in ILIAS eingetragen – ob durchführende(r) oder verantwortliche(r) Dozent\*in muss an entsprechender Stelle definiert werden.

Die zugelassenen Teilnehmenden der Veranstaltung werden **leider noch nicht** in ILIAS in die entsprechende Veranstaltung eingetragen Die Teilnehmenden **müssen sich daher** auch in ILIAS anmelden.

Zur Information für die Studierenden übertragen wir regelmäßig auch die Links zur jeweiligen ILIAS-Veranstaltung in die Veranstaltung in ZEuS, der Link kann aber auch selbständig von Ihnen gepflegt werden.

### **2. Anleitung zur Beantragung der ILIAS Umgebung**

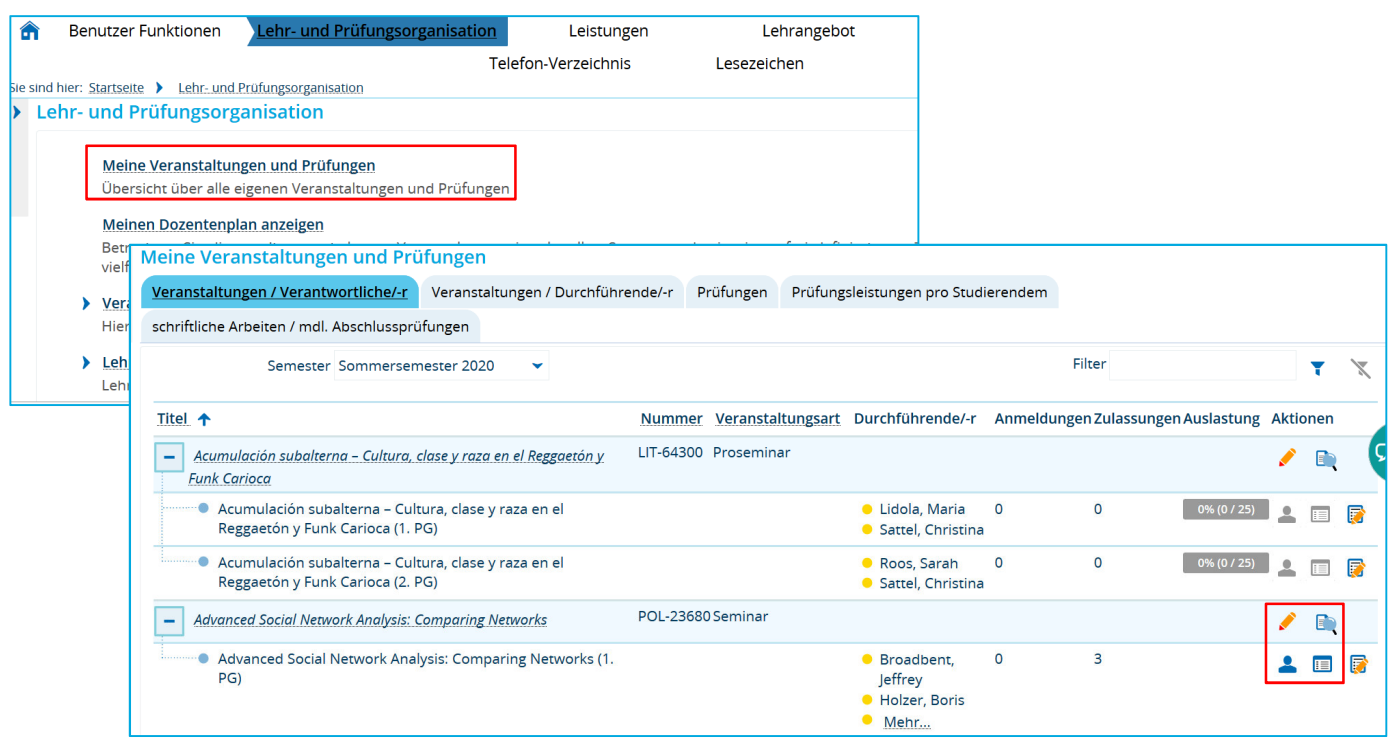

Zugriff auf "meine Veranstaltungen"

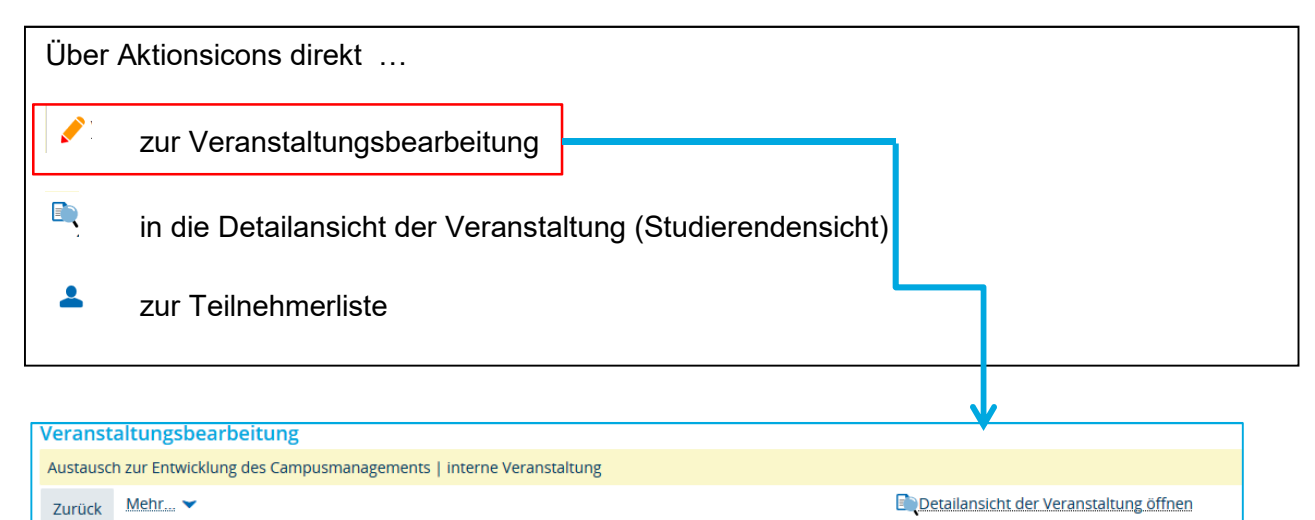

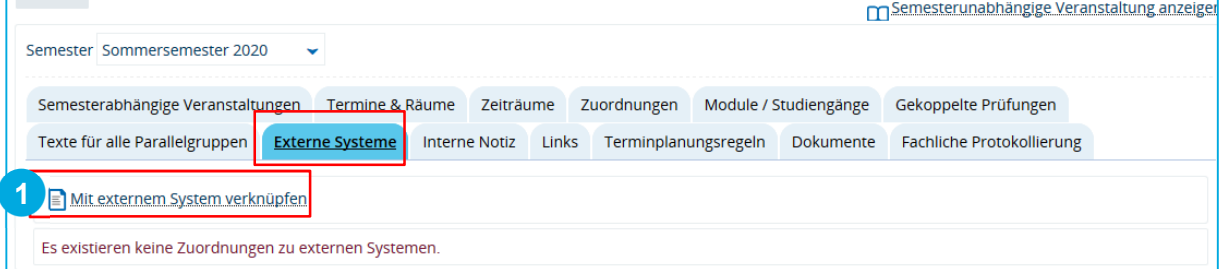

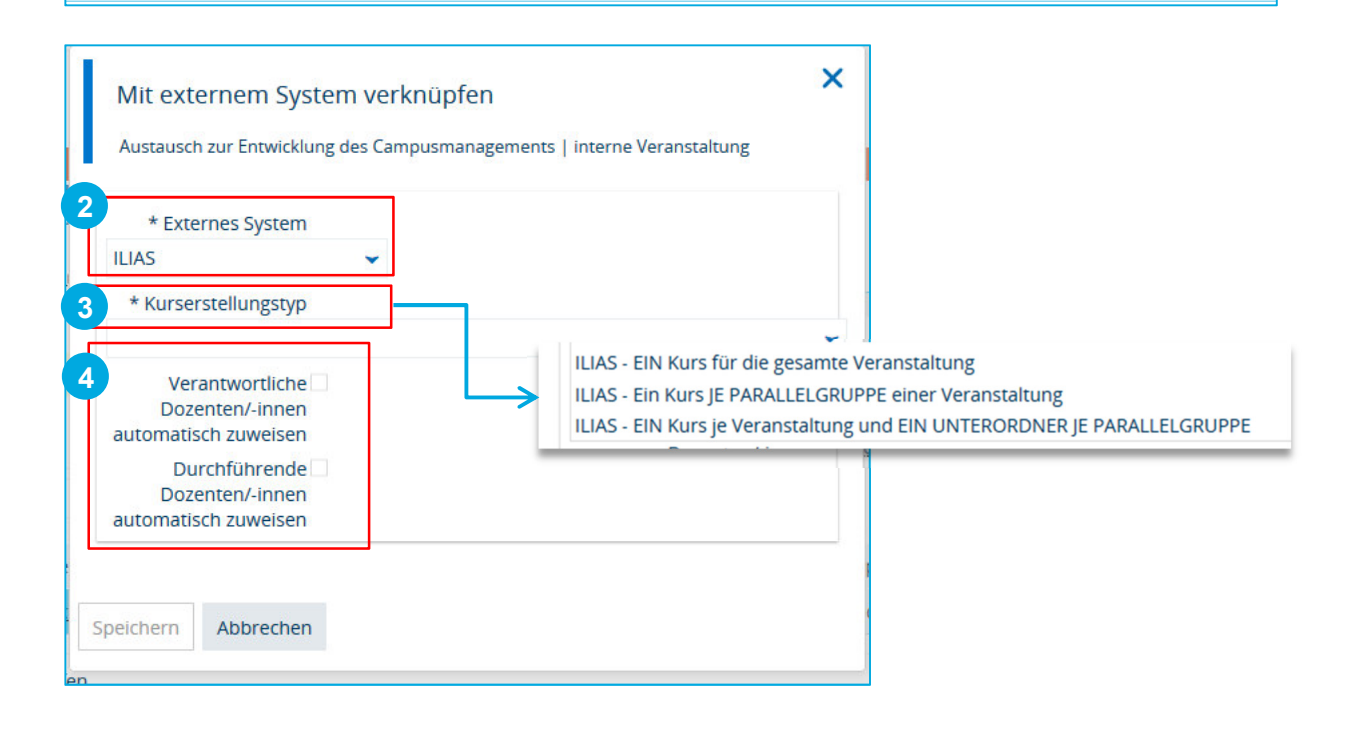

Auf der Registerkarte Externe Systeme…

- 1. *"Mit externem System verknüpfen"* klicken
- 2. Im Overlay "ILIAS" als externes System wählen
- 3. Kurserstellungstyp aus Dropdown wählen
	- Ein Kurs für die gesamte Parallelgruppe
	- Ein Kurs je Parallelgruppe der Veranstaltung
	- Ein Kurs je Veranstaltung und ein Unterordner je Parallelgruppe
- 4. Auswahl per Checkbox: verantwortlichen oder durchführenden Dozenten nach ILIAS übertragen

#### **2.1. Link zu ILIAS hinterlegen**

Zur Information für die Studierenden übertragen wir regelmäßig auch die Links zur jeweiligen ILIAS-Veranstaltung in die Veranstaltung in ZEuS. Sie können dies aber auch eigenständig pflegen:

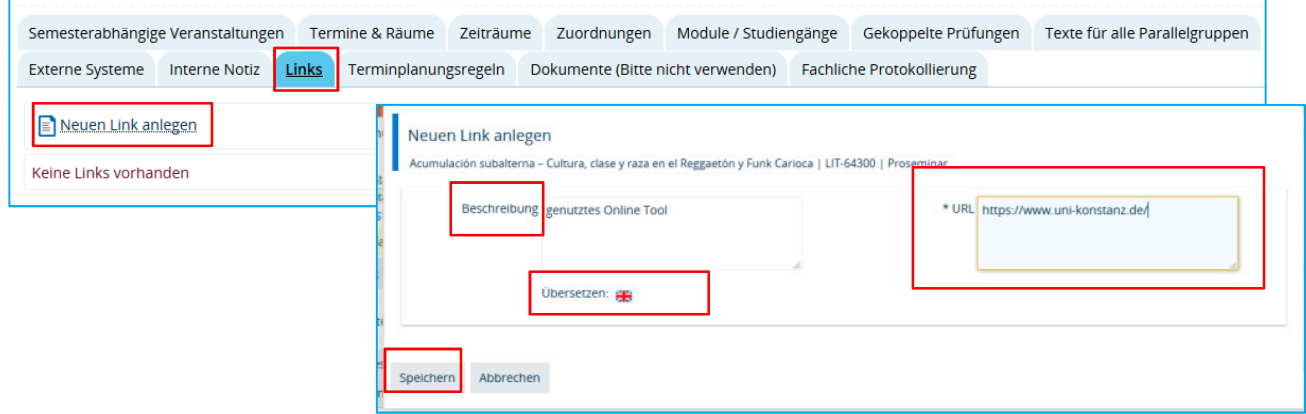

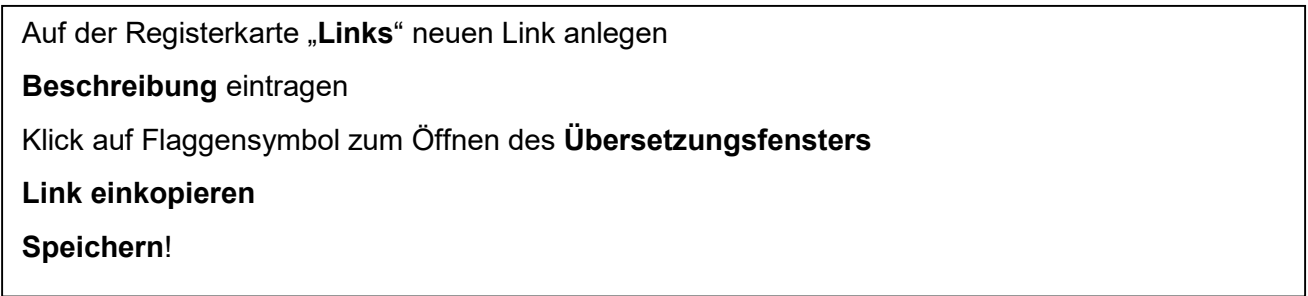